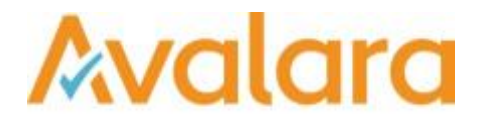

# VAT Reporting v17.11.1

# Release Note

*Avalara may have patents, patent applications, trademarks, copyrights, or other intellectual property rights governing the subject matter in this document. Except as expressly provided in any written license agreement from Avalara, the furnishing of this document does not give you any license to these patents, patent applications, trademarks, copyrights, or other intellectual property.*

*© 2015 Avalara, Inc. All rights reserved.*

*Avalara, AvaTax, AvaTax Calc, AvaTax Returns, AvaTax Certs, AvaTax Local, AvaLocal, AvaTax POS, AvaPOS, AvaRates, TrustFile, BPObridge, Laserbridge+, Sales Taxll, Sales TaxPC, SalestaxPC+, StatetaxII, and StatetaxPC are either registered trademarks or trademarks of Avalara, Inc. in the United States or other countries.*

*All other trademarks are property of their respective owners.*

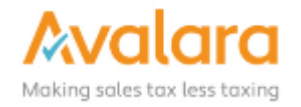

#### **Overview**

This release is a scheduled maintenance release of the VAT Reporting application for the month of November.

#### Main changes in Reports

- All countries are **On Hold** for 2018.
- **Finland**: ECL Fixed Format File Mandatory timestamp has been added.
- **Switzerland**: VAT Rates We have updated the Standard (7.7%), Reduced (2.5%), and Special (3.7%) rates for Switzerland with effect from January 1<sup>st</sup>, 2018.
- **Poland**: VAT Book NRC transactions without VAT or Tax Number will now have the value 'brak' in the field NrDostawcy.
- **Australia**: AU VAT Return PDF You can now also use the AU VAT Return PDF for quarterly filing. We have also added the period you selected on the DRAFT of the return so that you can see what the period of the return is.
- **Hungary**: We have changed the Hungarian view of the reverse charge listing. For newly added data the view will be correct and in line with what is to be reported on the actual form 1765A-07. For documents processed with older versions of VR, the view will not match with the pdf.
- **Croatia**: We have now added the combinations for Croatia for transfer of goods. This was not setup before and gave a warning that we had not checked them yet.
- **France**: It is now possible to create a simplified intrastat report in FR. This is only applicable for sales as this does not exist for purchases.

#### Main changes in Software

• **New Check**: We now have a new check on the setup of the VAT codes (check number 6) whereby we check whether the used combination ID and combination ID credit in the VAT code setup equals the one we have in our list. We have added this to make user changes more visible. If it differs, you will get this error message. We advise to check it in detail as we do not support if the setup does not match with our data and source information.

# Change Log

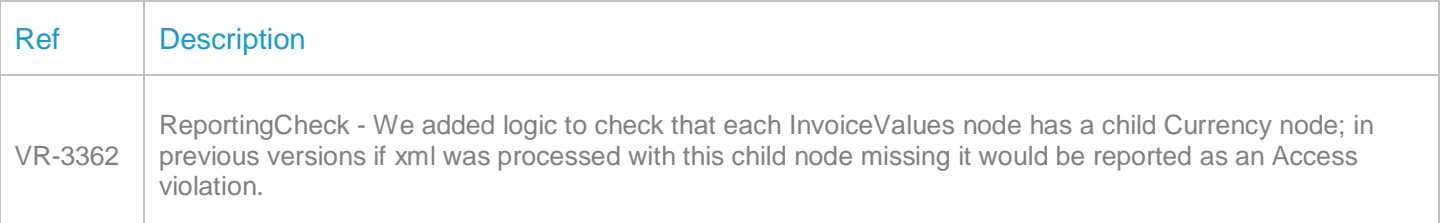

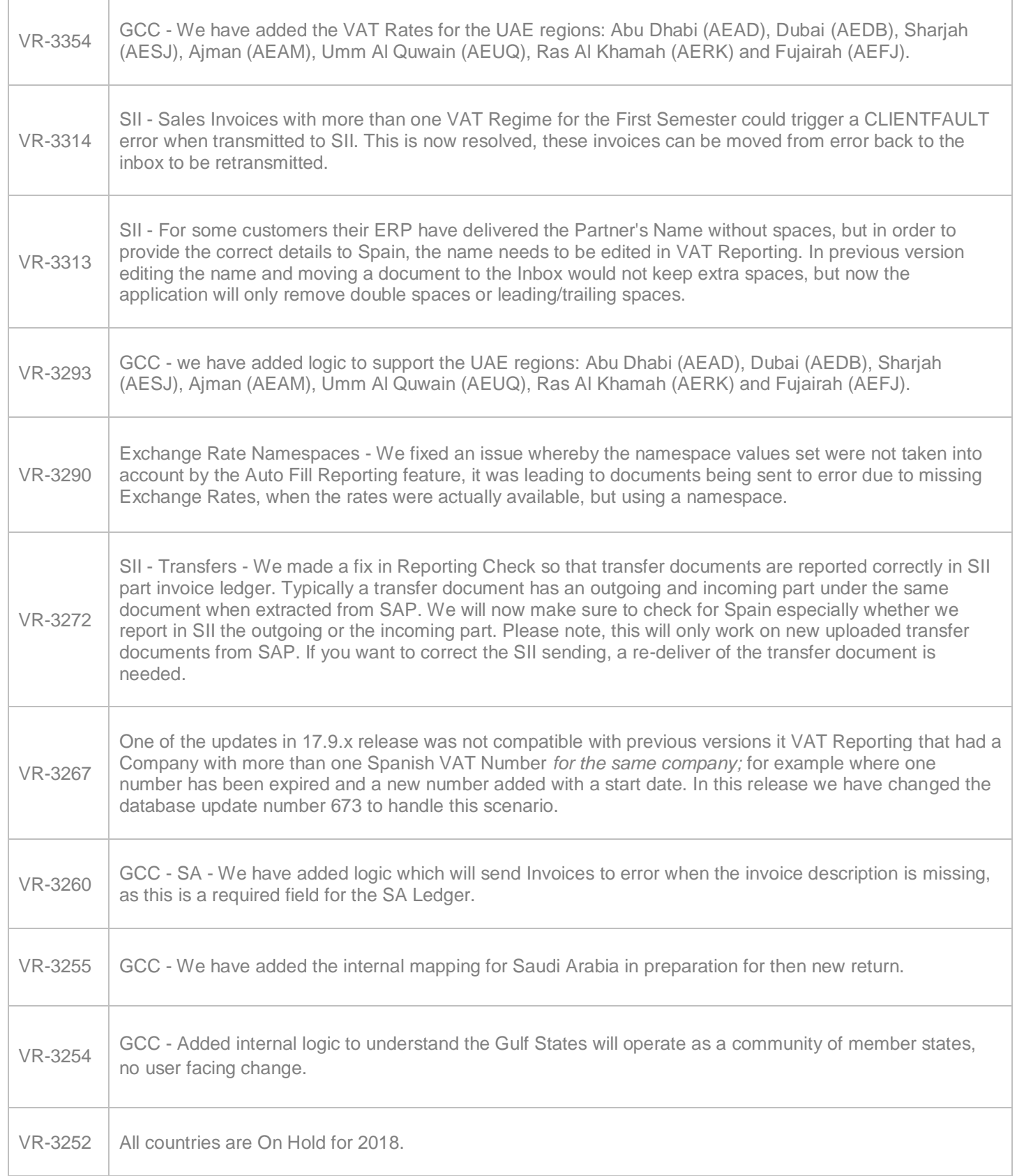

T

 $\Gamma$ 

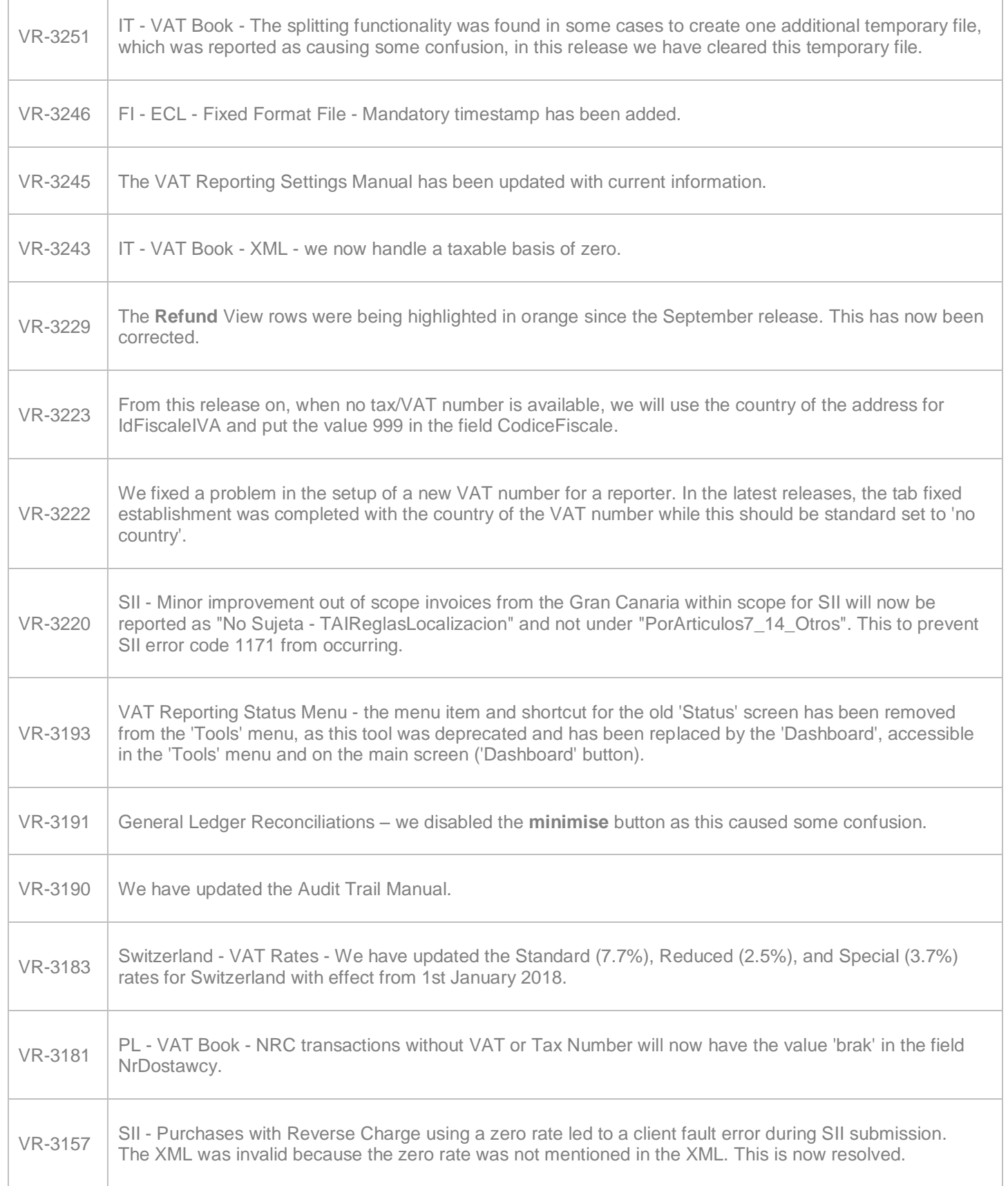

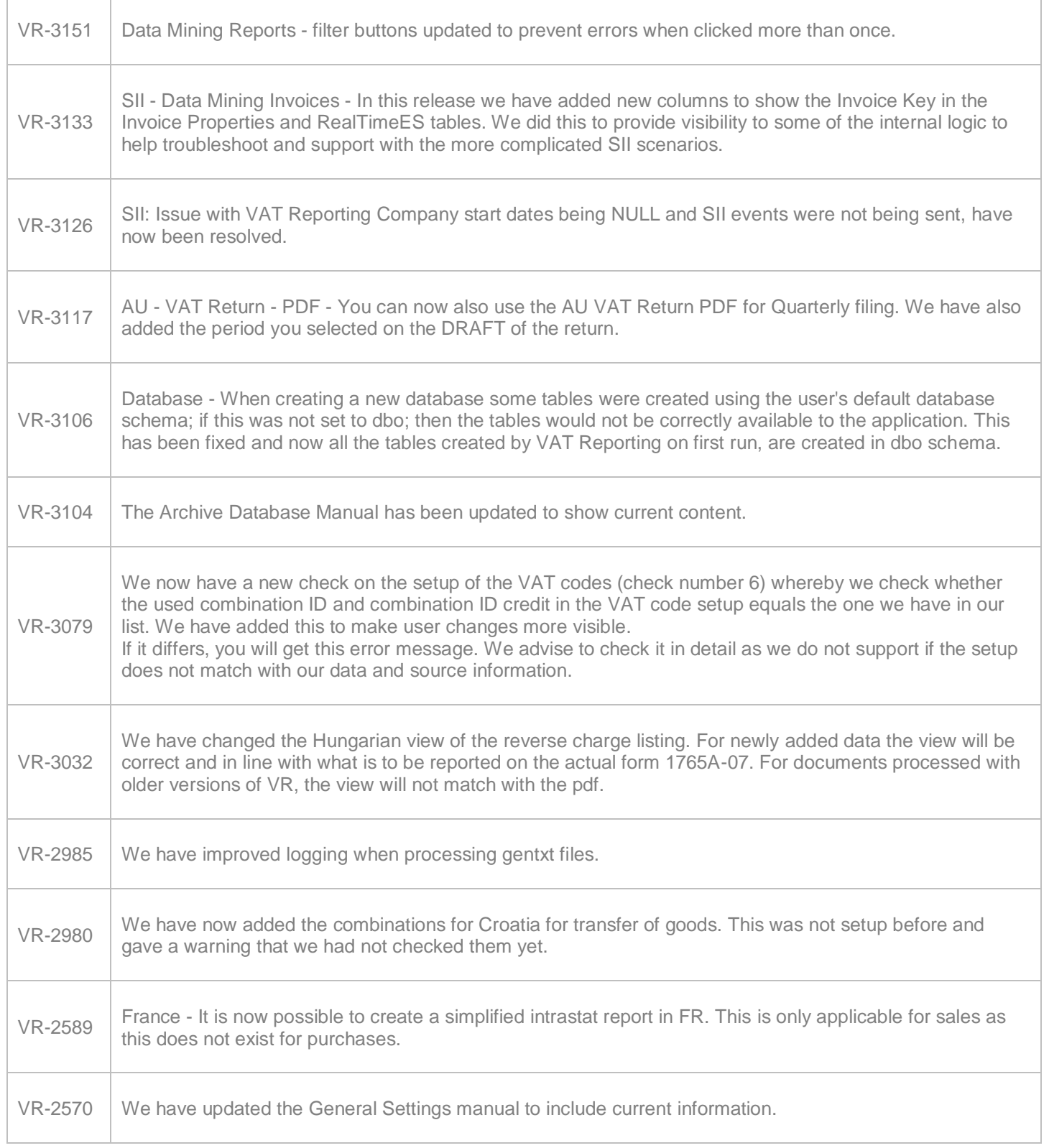

# Database Updates

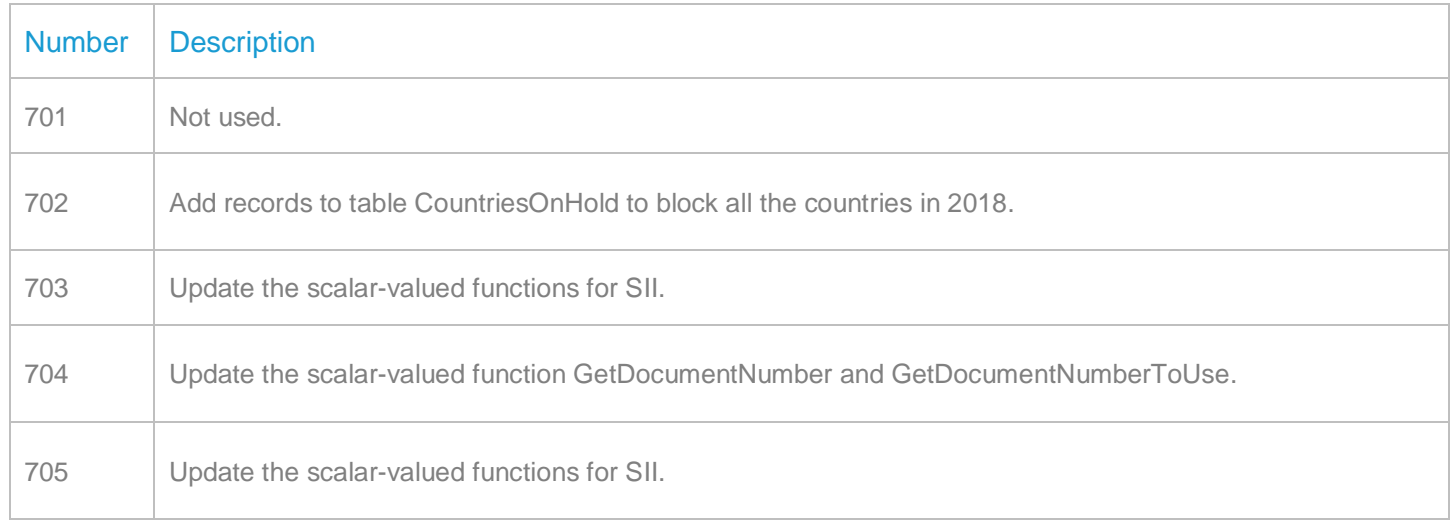

# **Upgrade Procedure**

This section provides details on how to update to the latest version. For the purposes of this documentation, we assume that you have an existing installation and you have the necessary access privilege to perform the upgrade.

# **Download**

The latest version of VAT Reporting is available here:

#### <https://release.vat.avalara.net/VATReporting.html>

#### **Database Back Up**

Close all running VAT Reporting windows, and take a full backup of the SQL Database. This can be done in the **SQL Server Management Studio**, from the database right-click menu **Tasks** > **Back Up**.

# **Stop Inbox Monitor & SII Processor Scheduled Task**

Before installing the update of VAT Reporting stop the Inbox Monitoring Service and check there are no RCCL.exe processes still running, and stop the Windows Scheduled Task if you are using SII.

#### **Install**

Run the installer exe, once it completes open VAT Reporting and wait while it automatically handles any database upgrade.

#### **Start Inbox Monitor**

Start the Windows service, and then in VAT Reporting use the File > Send test file… and confirm the inbox is up and processing.

#### **Start SII Processor Scheduled Task**

Re-enable the Windows Scheduled Task (if you are using SII).

#### **VAT Reporting is now ready for use!**

# **Need Help?**

If you need technical assistance, please contact Customer Support via the on-line submission form:

<http://www.avalara.com/europe/support/>

For any other issues, please contact your Customer Account Manager, Michelle Bequette. You may schedule an account review with her here <http://meetme.so/MichelleBequette>

If you're interested in finding more of our guides, visit the [VAT Microsite.](https://help.avalara.com/Special:Userlogin?returntotitle=008_VAT_Learning_Center#tab=login) Contact Customer support if you wish to acquire a login name